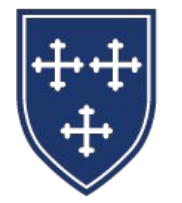

THE EPISCOPAL **SCHOOL of DALLAS** IGNITING LIVES OF PURPOSE

# Subscribe to Your Household Calendar

for Apple Calendar

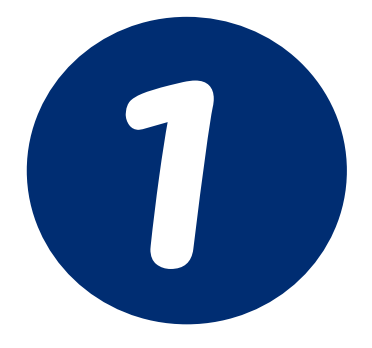

Open your browser and go to Esdallas.org,<br>click the top lock, and login if you aren't already.

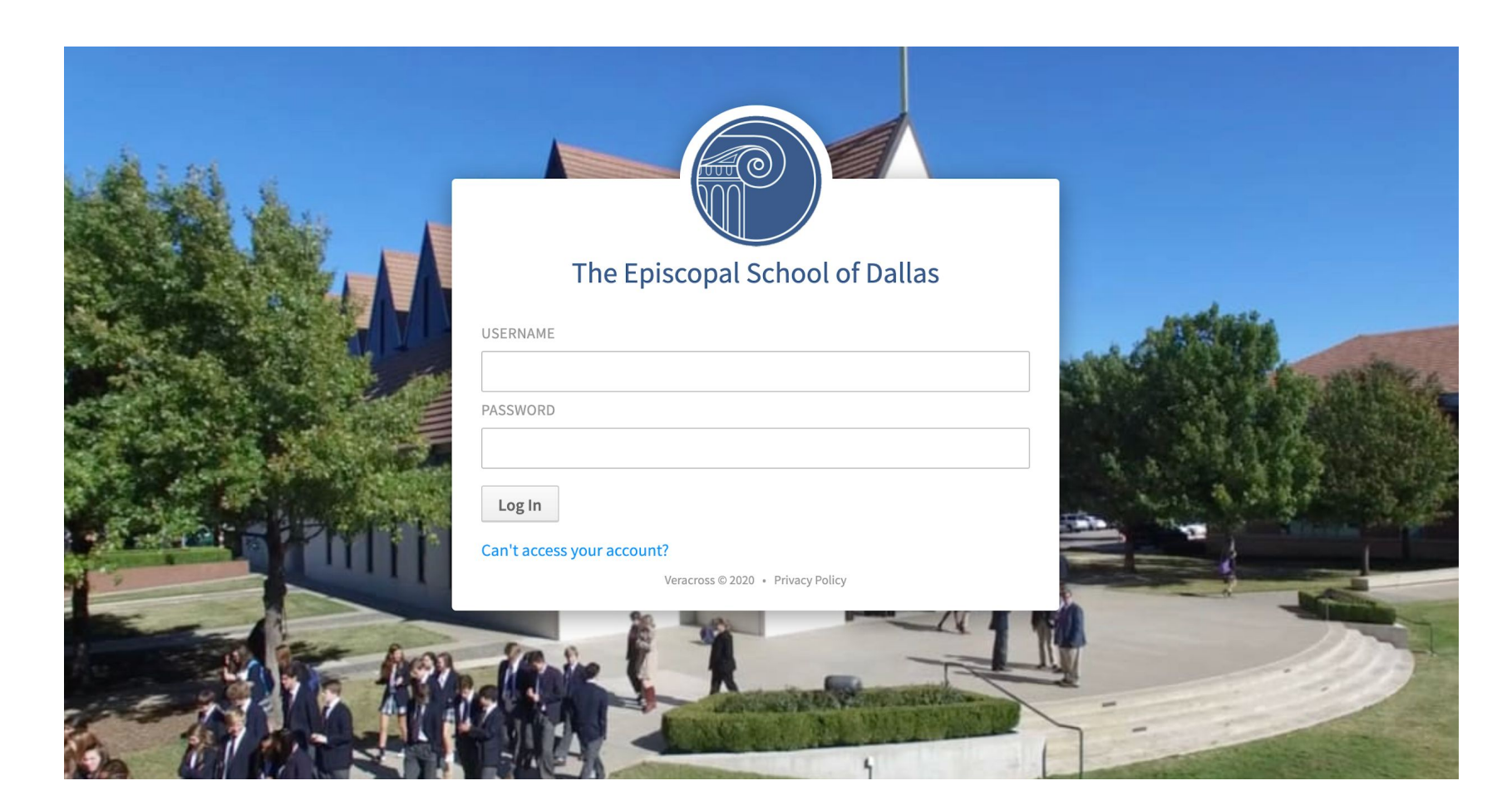

# After landing on your Parent Portal home page, hover over the "My Calendar" tab in the top navigation menu.

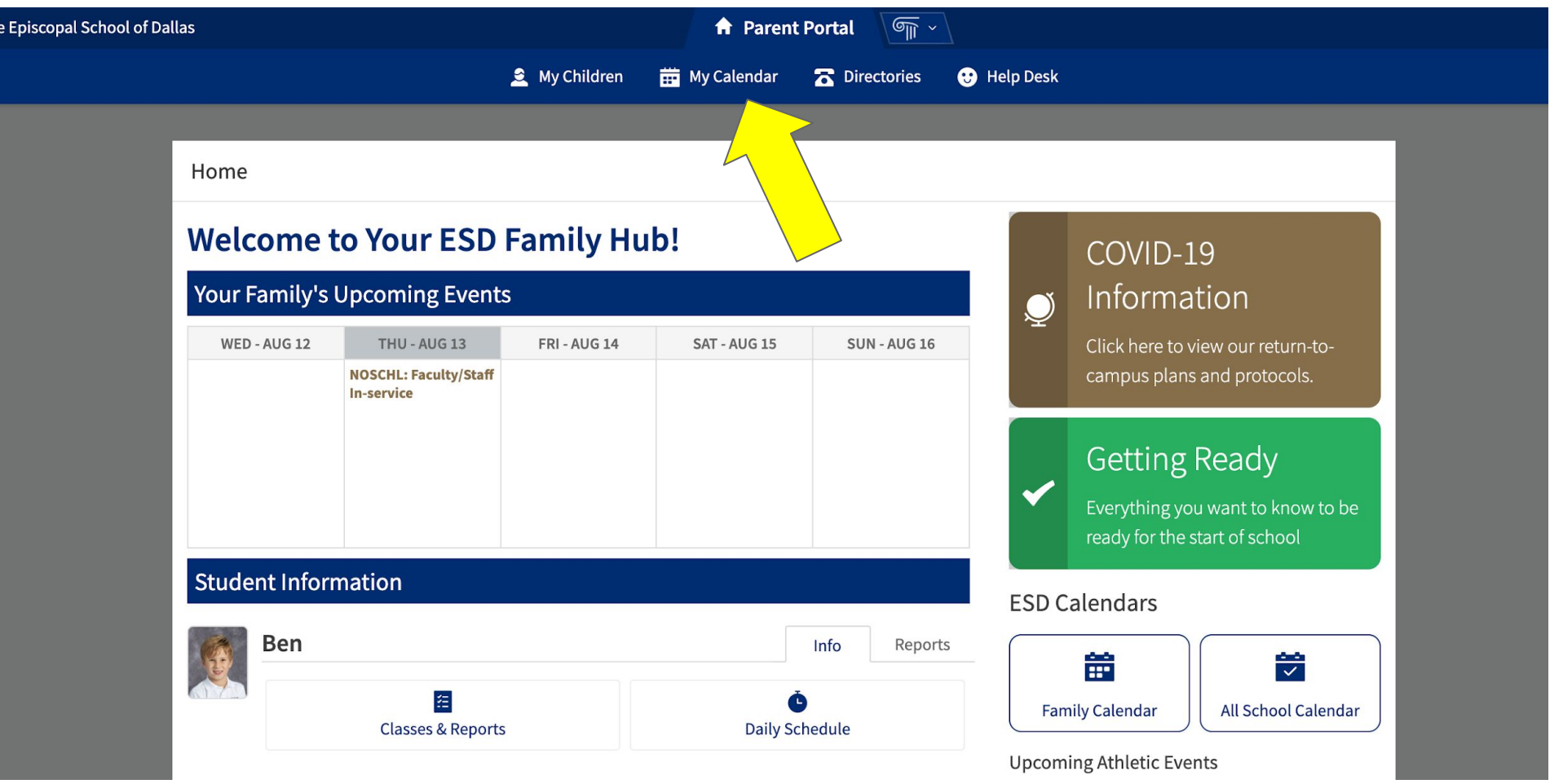

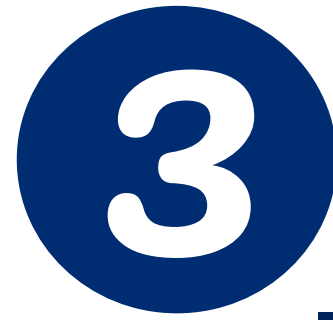

# Click on the "Subscribe to Calendars" option in<br>the "My Calendar" drop-down menu.

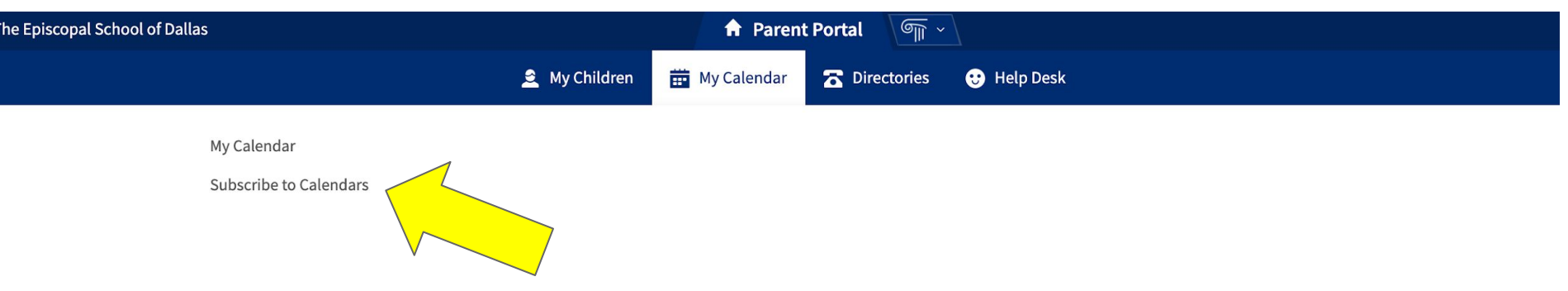

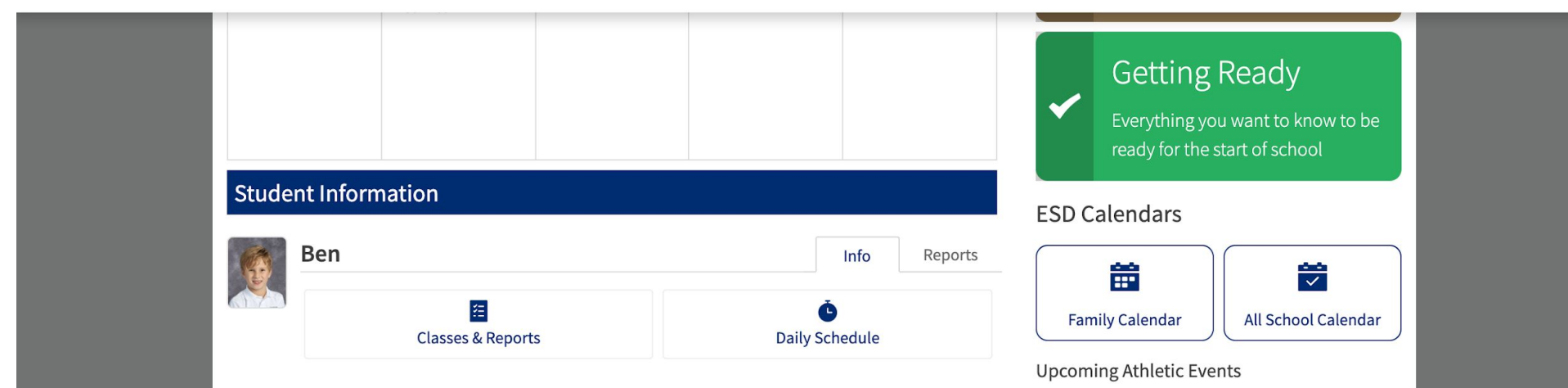

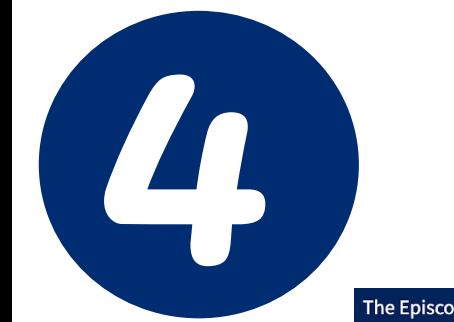

# Click on the "Subscribe" button next to the row for "My Household Calendar."

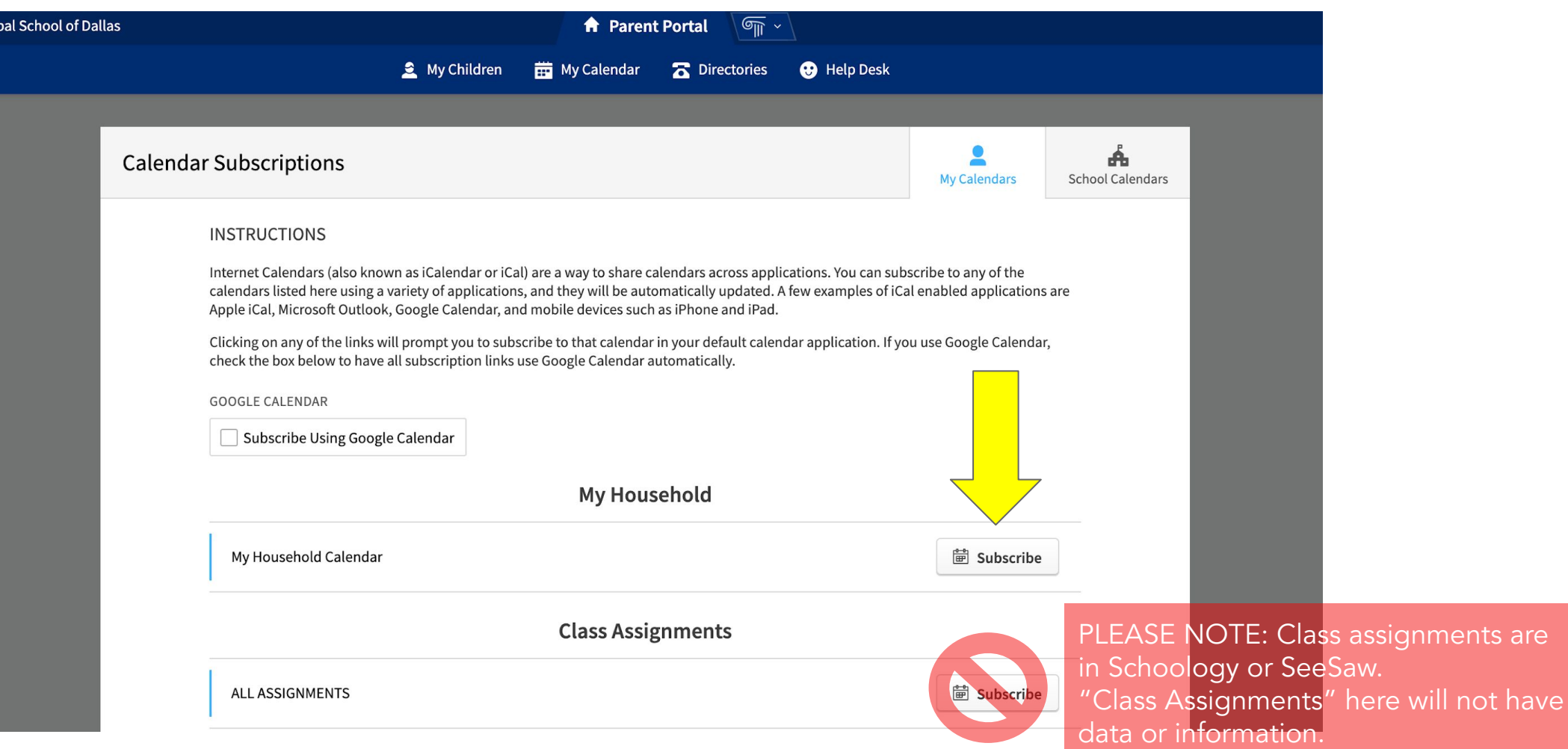

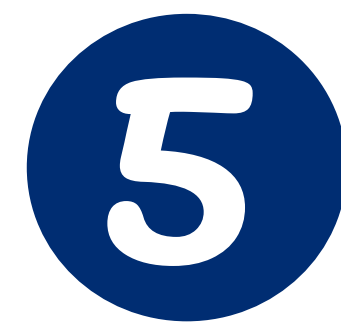

# A pop up window will now display to ask you to open up the Apple Calendar application. Choose "Allow."

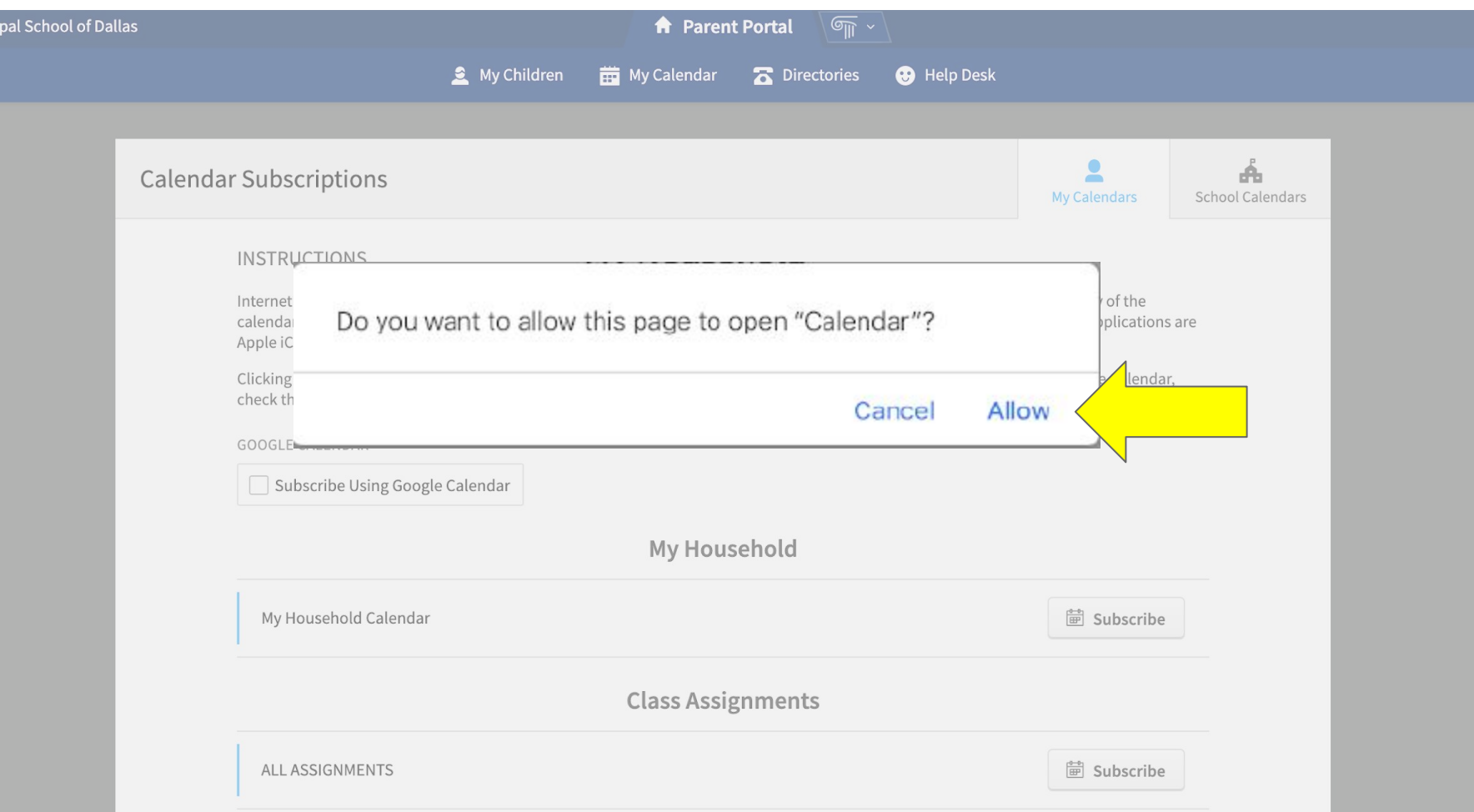

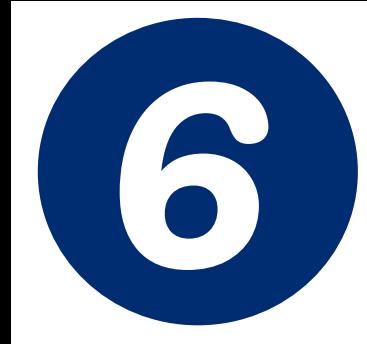

# Click on the "Subscribe" button to add your<br>Household Calendar to your Apple calendar.

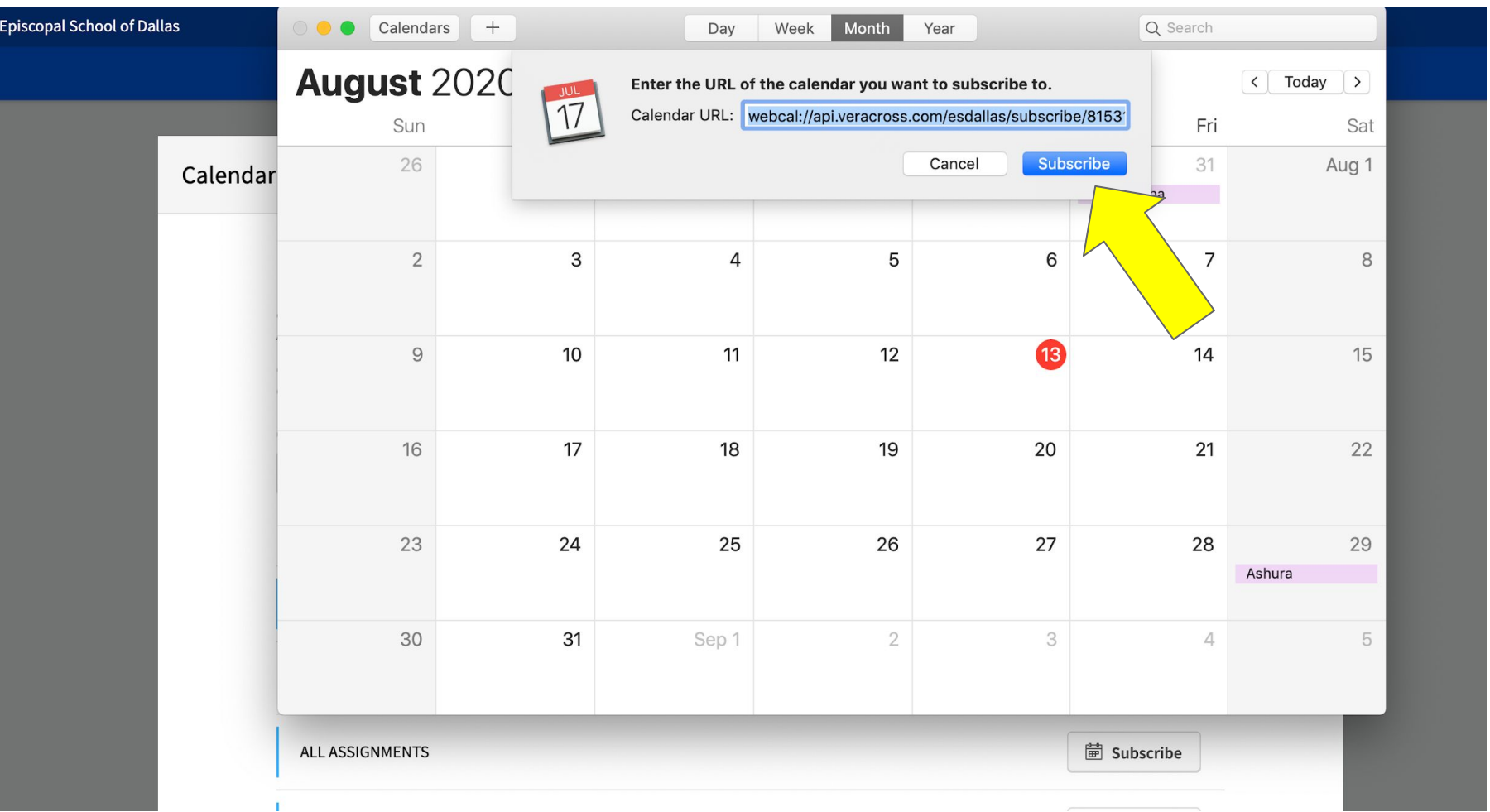

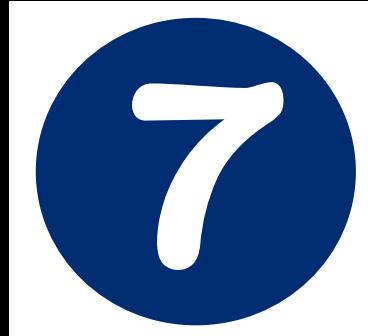

You can leave the default information here or you can rename the calendar to something of your choosing.<br>Then, click the "OK" button.

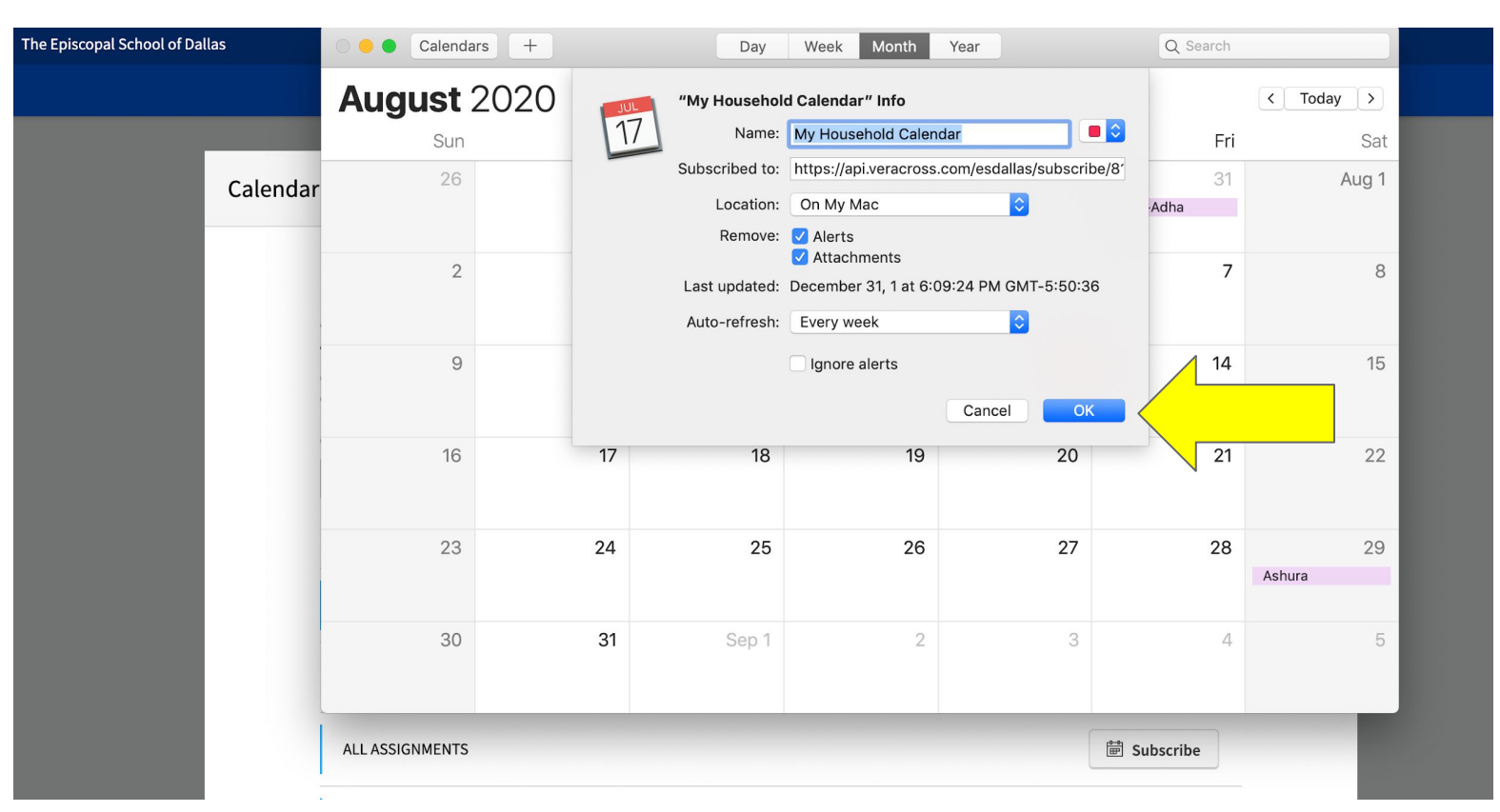

The Household Calendar will now be added to your Apple calendar!THE EPISCOPAL SCHOOL of DALLAS